### **Oliver KASTNER-HAULER<sup>1</sup>** (Pädagogische Hochschule Niederösterreich)

# **Making und ICM mit BBC micro:bit – Computational Thinking als "flip" eines OER-Schulbuchs**

#### **Zusammenfassung**

Durch exploratives Herangehen bei der Lösungsfindung von Beispielen mit dem BBC micro:bit und einem OER-Schulbuch, soll die Problemlösefähigkeit von Lernenden durch die spezielle Denkweise in Richtung "Computational Thinking" gefördert werden. Beispiele, die am Ende eine Erweiterung in Richtung Making aufweisen, eigenen sich besonders gut, um nach dem Inverted Classroom Model umgesetzt bzw. dafür adaptiert zu werden.

Das hier exemplarisch gezeigte Beispiel soll eine Best-Practice Sammlung und einen Erfahrungsbericht zur "flip" Umsetzung für ein Schneeballsystem in der Fortbildung von Lehrenden der PH Niederösterreich wiedergeben und offen zur Diskussion stellen.

# **1 Einleitung**

Im Projekt "Denken lernen, Probleme lösen– Sek 1" (DLPL – Sek 1) des Bundesministeriums für Bildung, Wissenschaft und Forschung (BMBWF, 2019) wird eine spezielle Denkweise und das Vorgehen beim Problemlösen geschult. Die Einführung der "Digitalen Grundbildung" (BMBWF, 2018) und Computational Thinking (CT) bei 10 bis 14-jährigen Schüler\*innen wird dadurch unterstützt und gleichzeitig die Dissemination dieses wichtigen Themenbereichs in der Sekundarstufe 1 gefördert –

#### $\left[\begin{array}{cc} \text{CC} \end{array}\right]$  BY-NC-ND

<sup>&</sup>lt;sup>1</sup> E-Mail: [oliver.kastner@ph-noe.ac.at](mailto:oliver.kastner@ph-noe.ac.at)

wie Jeannette Wing (HELLWAGNER, KAPPEL, GROSU & WING, 2006) fordert. Die Wichtigkeit des Themas beschreibt Micheuz mit "Programmieren (Denken) und Coding (Schreiben!) sind unabdingbarer Teil von Allgemeinbildung. Gut, dass dies zunächst im Lehrplan steht." (MICHEUZ, 2017).

# **2 OER-Schulbuch**

Durch die Verwendung einer "offenen Bildungsressource", engl. Open Educational Resource (OER), wird kostenfrei verfügbares Unterrichtsmaterial eingesetzt (EB-NER & SCHÖN, 2013). Das approbierte OER-Schulbuch zu Computational Thinking (CT) mit dem BBC micro:bit (BACHINGER & TEUFEL, 2018) ist über Internet frei und ohne Lizenzgebühren zugänglich und trägt der realen Lebenswelt von Lernenden und Lehrenden Rechnung (DÖBELI HONEGGER, 2016, S. 69).

Die haptische Komponente des Erfahrens, was informatisches Denken – eine andere Bezeichnung für CT – bedeutet und wie es umgesetzt werden kann, wird durch die Verwendung des Einplatinencomputers BBC micro:bit unterstützt. Die verschiedenen Beispiele des OER-Schulbuchs für den kreditkartengroßen Mini-Computer werden zuerst durchdacht und die einzelnen Programmschritte mit Zettel und Bleistift notiert – ganz im Sinne von Computer Science (CS) unplugged<sup>2</sup>. Danach wird die vorangehende Verschriftlichung mit der blockbasierenden Programmierumgebung MakeCode<sup>3</sup> umgesetzt und Schritt-für-Schritt Anweisungen zur Problemlösung erstellt.

### **2.1 Beispielsammlung als Wiki**

Das Buch (als Hardcopy oder elektronisch als PDF verfügbar) beinhaltet jene Teile der Beispiele, die zur Durchführung eines Beispiels unbedingt notwendig sind. Im

<sup>2</sup> [https://csunplugged.org](https://csunplugged.org/)

<sup>3</sup> [https://makecode.microbit.org](https://makecode.microbit.org/)

Wesentlichen sind dies Angabe und Aufgabenstellung sowie das verwendete Material. Auf der eEducation Website<sup>4</sup> wurde ein Wiki als Ergänzung zum OER-Schulbuch eingerichtet.

Durch exploratives Vorgehen bei der Lösungsfindung soll das Denken in Richtung CT gefördert werden. Im Wiki wird die überblicksartige Beschreibung der Aufgabenstellung wie im Buch verwendet, die um Spoiler-Links<sup>5</sup> angereichert ist. Zu jedem Detail lassen sich mehr und mehr Informationen aufklappen.

Die in Spoiler-Links vorhandenen Detailbeschreibungen mit sämtlichen Informationen zum jeweiligen Beispiel entsprechen de facto einer Lehrenden-Version inklusive Lösungen. Sie ist durch Aufbau und Organisation aber ebenso für Lernende zur Lösung der Aufgaben aus dem Bereich "Coding, Making und Robotik" geeignet.

### **2.2 Erweiterungen in Richtung Making-Aktivitäten**

Die einzelnen Aufgaben der Sammlung enden jeweils mit einem Ausblick auf mögliche Erweiterungen im Begleit-Wiki. Unter der Überschrift "Weiterentwicklung" sind Vorschläge für mögliche Erweiterungen und Adaptionen der Aufgaben exemplarisch aufgelistet.

"Bei dem Konzept des Flipped Classroom (auch: Inverted Classroom Model), also des umgedrehten Unterrichts, erstellen die Lehrenden Material für die Lernenden, die diese zu Hause rezipieren können. Die Übungsphasen zu diesen Lernphasen finden dann in der Schule statt." (BRANDHOFER, 2019)

<sup>4</sup> [https://microbit.eeducation.at](https://microbit.eeducation.at/)

<sup>5</sup> <https://www.mediawiki.org/wiki/Extension:Spoilers>

Für die praxisnahe Umsetzung im Inverted Classroom Model (ICM) wurde hier das Beispiel "Reaktionszeit-Messgerät"<sup>6</sup> ausgewählt. Es lässt sich aber mit leichten Abwandlungen genauso gut jede andere Aufgabe des Wikis/ OER-Buchs verwenden.

Die haptische Komponente – nämlich Making – bei diesem Beispiel eignet sich besonders gut für eine flipped Umsetzung nach ICM. Abwandlungen und Adaptionen des Beispiels für ICM sind in diesem Fall besonders wichtig, da die Haptik aufgrund ihres Wesens viel besser in den Präsenzunterricht passt und somit die eigentliche Erweiterung darstellt.

Die Aufgabe wird in sinnvolle Teile wie Programmieren und Making zerlegt und man erhält somit zwei voneinander getrennt lösbare Teilschritte, die sich perfekt getrennt voneinander durchführen lassen.

# **3 Adaptionen für ICM**

Wurde einmal der Teil identifiziert, der sich für die flipped Umsetzung anbietet, so sind eventuell noch weitere Adaptionen möglich und notwendig.

Zuerst muss eine Reduktion auf die technischen Möglichkeiten, die in der Flipped-Phase zur Verfügung stehen, stattfinden. In diesem Beispiel wurde die alleinige Programmierung des Beispiels ohne Making-Anteil im Web-Browser gewählt. Da die Programmierumgebung auch einen Simulator für den micro:bit beinhaltet, ist dies bestens geeignet, das Programm für sich allein zu erstellen ohne dafür im Besitz der Hardware sein zu müssen. Lediglich Internet und PC sind für die Vorarbeit zu Hause erforderlich.

Weiters sei erwähnt, dass eine Umsetzung ohne Vorerfahrung mit dem micro:bit bzw. der Programmierumgebung MakeCode, also ein Jump-Start, nicht empfehlenswert ist. Die konzeptionelle Erfassung und das Erfahren der Materie werden generell

 $6$  <https://microbit.eeducation.at/wiki/Reaktionszeit-Messgerät#Weiterentwicklung>

besser durch vorhergehenden Live-Unterricht unterstützt, gefolgt von virtuellem Lernen. (GIRE u.a., 2010)

Nach einer kurzen Eingewöhnungszeit und der erfolgreichen Absolvierung von drei bis fünf einfachen Beispielen kann man darauf aufbauend die live gemachten Erfahrungen in einer virtuellen Umgebung, wie z.B. dem Flipped-Video als Ressource anzapfen. Erfahrungsgemäß kann dieser Punkt schon nach zwei bis vier Unterrichtseinheiten eintreten und lässt eine Umsetzung wie in folgenden Unterkapiteln zu.

### **3.1 Adaptionen für Video im Selbststudium**

Die Programmierung aus dem Beispiel Reaktionszeit-Messgerät funktioniert mit selbstgebastelten, externen Aluminium-Pads, die als Taster/ Buttons zur Programmsteuerung dienen. Dies eignet sich weniger gut für die Flipped-Phase (Selbststudium) und wurde durch die echten Taster/ Buttons des micro:bit im Programm ersetzt. Ebenfalls wurde die Zwei-Spieler Variante weggelassen, um die Komplexität zu reduzieren. Kurze Videoanleitungen dienen dem Selbststudium. Didaktisch besteht keine Notwendigkeit einen zweiten Spieler einzubauen. Ein späteres Kopieren des Programmcodes ist einfach und nimmt nur wenig Zeit in Anspruch.

Aufbauend auf das Begleit-Wiki wird als erste Unterstützung für das Video eine schriftliche Anleitung als Tutorial erstellt, in die sämtliche zuvor angesprochenen Adaptionen eingebaut wurden. Diese dient auch als Skript für die Videoaufnahme, die die Arbeitsanweisungen anhand des vom Wiki adaptierten Flussdiagramms bildhaft darstellt.

Als zweite Unterstützung wird ein zusätzliches Video zur Wiederholung des Themas Flussdiagramm zu Verfügung gestellt. Es kann bei Bedarf zur Auffrischung und Wiederholung der Grundlagen herangezogen werden.

Im eigentlichen Video wird auf das Tutorial hingewiesen, das die einzelnen Arbeitsschritte auflistet. Das Tutorial ist ebenfalls wie das Wiki mit Spoiler-Links angereichert, die die genaue Vorgehensweise bei Betätigung des Links aufklappt und preisgibt. So werden Lernende angeregt nur auf die Teilschritte des Tutorials zu klicken, zu denen sie mehr Informationen benötigen und die erste Beschreibung nicht ausreicht.

Wenn das für eine vollständige Lösung nicht reichen sollte, wird eine finale Lösung mit den Abbildungen des fertigen Codes als Pictoral als dritte Unterstützung angeboten. Dies ermöglicht eventuell letzte, kleine Fehler durch Vergleichen herauszufinden und dient gleichzeitig als Hinweis auf wichtige Teilbereiche von CT – Evaluation, Testing und Debugging.

Somit stehen drei Hilfen zusätzlich zum Erklärvideo zur Verfügung:

- 1. Tutorial mit Spoilern
- 2. Optionales Video: Flussdiagramm
- 3. Fertiger Code als Pictorial

Diese Bausteine bilden das Grundgerüst für das Erklärvideo nach ICM. Das Video wird mit Hilfe von Zwischenfragen als didaktische Interaktionen angereichert. Dadurch werden passiv Zusehende de facto zu aktiv Lernenden. Diese Interaktionen wurden direkt in das Video eingebettet– hier beispielhaft mit H5P<sup>7</sup> und Camtasia<sup>8</sup> gelöst. (BUCHNER, 2018)

#### **3.2 Adaptionen für Live-Unterricht**

Für den Live-Unterricht muss unbedingt eine Rückübersetzung der zuvor stattgefundenen Adaptierungen durchgeführt werden. In diesem Beispiel betrifft dies hauptsächlich die Umstellung der Programmsteuerung von den Tastern/ Buttons des micro:bit auf die externen Aluminium-Pads mit Krokodilklemmen, etc. laut Bastelanleitung.

In der Live-Phase geht es um die Auffrischung und Vertiefung des zuvor selbst erarbeiteten Lerninhaltes. Erweiterungsmöglichkeiten entwickeln sich nach und nach

<sup>7</sup> <https://h5p.org/>

<sup>8</sup> <https://www.techsmith.de/camtasia.html>

im Laufe des aktiven Arbeitens. Gezieltes Eingreifen der Lehrenden im Sinne eines Lern-Coaches kann neue Ideenimpulse setzen.

### **4 "Unvorbereitete" Studierende**

Als "unvorbereitete" Studierende werden jene bezeichnet, die zum Live-Unterricht erscheinen, ohne die Flipped-Aufgabe im Selbststudium erledigt zu haben. Dafür eignet sich dieses Beispiel in der Praxis auch sehr gut. Der Live-Unterricht kann zum reinen Werkunterricht umfunktioniert werden. Lernende, die das Erklärvideo samt Aufgabe nicht absolviert haben, kommen in den Genuss eines Making-Unterrichts unplugged. Hier fehlt sozusagen der "Strom" bei der Übung, und der Teil der micro:bit Programmierung wird zeitlich danach angehängt anstatt zuvor im Flipped-Setting. Sofern die Zeit reicht, kann schon im Live-Unterricht damit begonnen werden. (SPANNAGEL, 2016)

Einziger Nachteil dabei ist, dass die hier gewählte Flipped-Version der Programmierung vom Schwierigkeitsgrad bewusst leichter angesetzt wurde und dadurch ein schnelles Aufholen der fehlenden Information im Live-Unterricht möglich sein wird. Weiters wird das Beispiel bei gänzlichem Auslassen des Flipped-Zwischenschritts nicht auf Anhieb funktionieren und wohl auch schwer in einem Durchgang im Live-Unterricht zeitlich realisierbar sein, was erste Erfahrungen bestätigen. Im Sinne der Gleichbehandlung aller Studierenden sollte deutlich gemacht werden, dass es keinen Vorteil bringt das Flipped-Video samt Aufgabe vor dem Live-Unterricht auszulassen. Die Wahl liegt somit bei den Studierenden, wie sie beide Programmieraufgaben erledigen. Es empfiehlt sich die Abgabe beider Programmvarianten für Flipped-Nachzügler zu verlangen.

regulär, laut Flipped-Planung

- 1. Flipped: Programm  $1 \rightarrow \infty$  vor live
- 2. In-Class Work: Making + Programm  $2 \rightarrow$  Live-Unterricht

oder versetzt und teilweise überlappend für Nachzügler

- 1. Flipped: Programm 1 → vor live
- 2. In-Class Work: Making + Programm 2 Programm 1  $\rightarrow$ live
- 3. Homework: Programm  $2 \rightarrow$  später
- 4. Zusatztermin: Schritt 3 und 2 zusammenfügen  $\rightarrow$  Abschluss

Um das Programm 2 (Schritt 3 für Nachzügler) mit den im Making-Teil angefertigten Aluminium-Pads (Schritt 2) auch austesten zu können, muss im Schritt 4 noch ein Zusatztermin vereinbart werden. Somit spüren Lernende, die den Flipped-Teil nacharbeiten müssen den zusätzlichen Aufwand.

Der Mehraufwand für Lehrende und Lernende lohnt sich aber bald, da schon nach wenigen Malen klar und deutlich sichtbar ist wie viel Mehraufwand bei Nichterledigung des Flipped-Teils hauptsächlich für die Lernenden entsteht. Man kann dies auch als eine Art einschleifende Gewöhnung für den Flipped-Unterricht ansehen.

# **5 Ausblick – What next?**

Der hier aufgezeigte Weg mit der "flip" Umsetzung eines OER-Schulbuch Beispiels zu Computational Thinking wird in der Fortbildung von Lehrenden eingesetzt, die im Projektunterricht selbst an Schulen arbeiten. Die so entstandene, reflektierte Best-Practice Sammlung als Grundlage für Diskussion und Weiterentwicklung soll ein Handlungsangebot zur eigenen Umsetzung und zu Aufbau oder Erweiterung von Erfahrungen mit ICM anregen.

Das in einer Pilotphase befindliche Projekt "Making und ICM mit BBC micro:bit" sollte sich idealer Weise im Schneeballsystem verbreiten und wird laufend durch aktive Rückmeldungen von Lernenden, sowie Lehrenden erweitert.

# **6 Literaturverzeichnis**

**Bachinger, A. & Teufel, M. (Hrsg.).** (2018). *Computational Thinking mit dem BBC micro:bit - Digitale Bildung in der Sekundarstufe.* Grieskirchen: Austro.Tec. Verfügbar unter: [https://microbit.eeducation.at](https://microbit.eeducation.at/)

**BMBWF.** Bundesministerium für Bildung, Wissenschaft und Forschung. (2018, September 1). *Lehrplan Digitale Grundbildung.* Stand vom 1.1.2020. Verfügbar unter: [https://www.ris.bka.gv.at/Doku](https://www.ris.bka.gv.at/Dokumente/BgblAuth/BGBLA_2018_II_71/BGBLA_2018_II_71.pdfsig)[mente/BgblAuth/BGBLA\\_2018\\_II\\_71/BGBLA\\_2018\\_II\\_71.pdfsig](https://www.ris.bka.gv.at/Dokumente/BgblAuth/BGBLA_2018_II_71/BGBLA_2018_II_71.pdfsig)

**BMBWF.** Bundesministerium für Bildung, Wissenschaft und Forschung (2019). *Denken lernen, Probleme lösen - Digitale Grundbildung in der Primarstufe und der Sekundarstufe I.* Stand vom 6.1.2020. Verfügbar unter: <https://www.bmbwf.gv.at/Themen/schule/zrp/dibi/dgb/dlpl.html>

**Brandhofer, G.** (2019). Digitale Kompetenzen und der Flipped Classroom. In J. Buchner, S. Schmid (Hrsg.), *Flipped Classroom Austria ... und der Unterricht steht kopf!* (S. 27-30). Brunn am Gebirge: ikon.

**Buchner, J. (2018).** How to create educational videos: from watching passively to learning actively. R&E-Source, (12), S. 1–10.

**Döbeli Honegger, B.** (2016). *Mehr als 0 und 1: Schule in einer digitalisierten Welt*. (S. 69-70). Bern: hep verlag.

**Ebner, M. & Schön, S**. (2013). *Das Schulbuch-überhaupt noch zeitgemäß?* OCG Journal, 38 (3), S. 18–19.

**Gire, E., Carmichael, A., Chini, J. J., Rouinfar, A., Rebello, S. & Hall, C.** (2010). *The Effects of Physical and Virtual Manipulatives on Students' Conceptual Learning About Pulleys.*

**Hellwagner, H., Kappel, G., Grosu, R. & Wing, J. M.** (2006). *Computational Thinking – Informatisches Denken.* Communications of the ACM, 49 (3), 4. Verfügbar unter:<https://www.cs.cmu.edu/afs/cs/usr/wing/www/ct-german.pdf>

**Micheuz, P.** (2017). Vom Coding zur Digitalen Grundbildung. In A. Reiter ( Hrsg.), *Schule Aktiv! Coding als Baustein der digitalen Grundbildung – Sonderheft des BMB* (S. 5-7). Wien: CDA-Verlag.

**Spannagel, C.** (2016). *Was tun mit unvorbereiteten Schüler\*innen? Flip your Class!* Stand vom 6.1.2020. Verfügbar unter: [http://flipyourclass.christian-spanna](http://flipyourclass.christian-spannagel.de/2016/06/was-tun-mit-unvorbereiteten-schuelerinnen/)[gel.de/2016/06/was-tun-mit-unvorbereiteten-schuelerinnen/](http://flipyourclass.christian-spannagel.de/2016/06/was-tun-mit-unvorbereiteten-schuelerinnen/)

## **7 Autor/in**

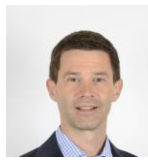

Ing. Mag.(FH) Mag. Oliver KASTNER-HAULER || PH Niederösterreich, Medienpädagogik, ZID (Zentrum Informationsdienste), Education Innovation Studio (EIS) || Mühlgasse 67, A-2500 Baden bei Wien

[https://www.ph-noe.ac.at/no\\_cache/de/personen/mitarbeiter/oliver-kastner](https://www.ph-noe.ac.at/no_cache/de/personen/mitarbeiter/oliver-kastner-hauler/ansicht/detail.html)[hauler/ansicht/detail.html](https://www.ph-noe.ac.at/no_cache/de/personen/mitarbeiter/oliver-kastner-hauler/ansicht/detail.html)

[oliver.kastner@ph-noe.ac.at](mailto:oliver.kastner@ph-noe.ac.at)